# **[Click to Run and Windows](https://www.vroom.cc/wordpress/click-to-run-and-windows-installer-editions-do-not-get-along/) [Installer editions do not get](https://www.vroom.cc/wordpress/click-to-run-and-windows-installer-editions-do-not-get-along/) [along](https://www.vroom.cc/wordpress/click-to-run-and-windows-installer-editions-do-not-get-along/)**

When reparing an Office 365 Click to Run package you might get this error message:

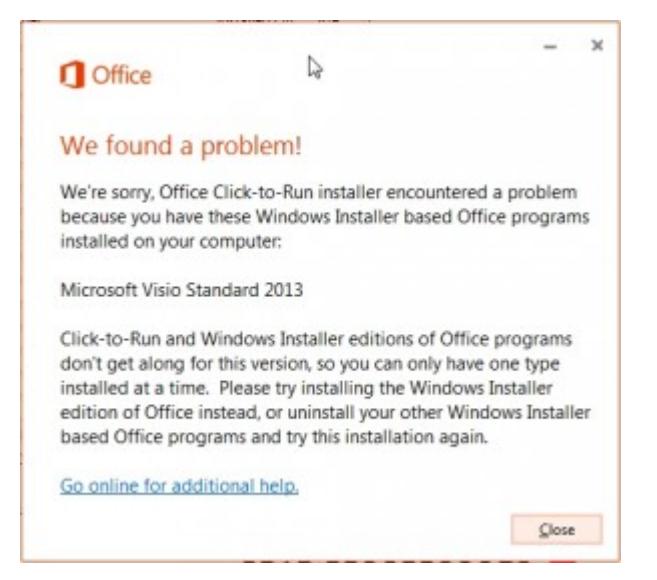

Error message: we're sorry, Office Click to Run installer encountered a problem because you have these Windows Installer based Office programs installed on your computer.

Then the repair stops and you end up with an installation with – in this example – Visio 2013 Standard but without Office 365.

In this article I will describe how you can solve this issue.

After the unsuccesful repair:

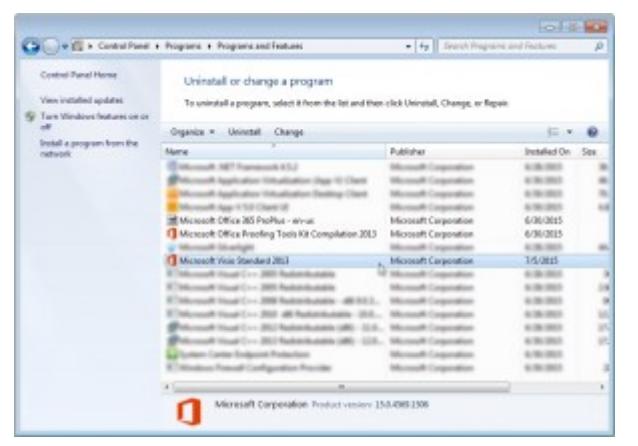

Visio 2013 Std installed but Office 365 partially uninstalled.

And you can see that in the Software Center and Start Menu:

| Available Software     | <b>Installation Status</b>                                            | Installed Software      | Dollass             |                                                            |                              |   |
|------------------------|-----------------------------------------------------------------------|-------------------------|---------------------|------------------------------------------------------------|------------------------------|---|
| <b>I</b> did<br>SIDNER | $\pi$                                                                 |                         |                     | DARCH                                                      |                              | ю |
|                        |                                                                       |                         |                     | Find additional applications have the Application Catario- |                              |   |
| <b>SAMI</b>            |                                                                       | THIN                    | PUBLISHER           | <b><i>EVALUABLE AL., STATUS</i></b>                        |                              |   |
|                        | B Delvelon Gales by Microsoft (Plus 2011 BENNUTE 12 B) Silling        | <b>CALIFORNIA</b>       |                     | <b>SUBJECT</b>                                             | Text Ave - will be installed |   |
| El ma l'insertit       |                                                                       | <b>Replication</b>      |                     | <b>ALCOHOL:</b>                                            | <b>Standard Corp.</b>        |   |
|                        | <b>Black of Necketting Individuals and W1122 M22</b>                  | <b>Replication</b>      |                     | courses.                                                   | <b>Britished</b>             |   |
|                        | El Yesterellan Antaralhuhu S.I.; 860                                  | <b>Real Follows</b>     |                     | And other children                                         | <b>Terrator</b>              |   |
|                        | B Tenurity Toyotak for Microsoft (PAIn 2012 04/2007) 22: 84 Salicon   | <b>START</b>            |                     | <b>SILENSING</b>                                           | <b>Walling to Least Ch</b>   |   |
|                        | By Security Louisea for Microsoft Editor 2013 2403774056 ST BY Editor | $-$                     |                     | <b>SIRCHES</b>                                             | Training - will be trans-    |   |
| ٠                      |                                                                       |                         |                     |                                                            |                              | ٠ |
| Π                      | Microsoft VisioStd2013VLK 15.0.4568.1506 ENG W7 1.0.0 (MSI)           |                         |                     |                                                            |                              | u |
| ORDEREN                |                                                                       | <b>REQUIREMENTS</b>     |                     | DISCRIPTION                                                |                              |   |
| <b>During</b>          | <b>Installed</b>                                                      | <b>Resort resultati</b> | Might by required   |                                                            |                              |   |
| Veniser                |                                                                       | Department since        | <b>ALLINE</b>       |                                                            |                              |   |
| Date published         | Nei granikasi                                                         | <b>Integrational</b>    | <b>Net annihasi</b> |                                                            |                              |   |
| Halls desuments        | <b>None</b>                                                           | Total asmporanmy        |                     |                                                            |                              |   |
| Date Modified          | TV6/3016                                                              |                         |                     |                                                            |                              |   |

As shown in the Software Center.

And the Start Menu:

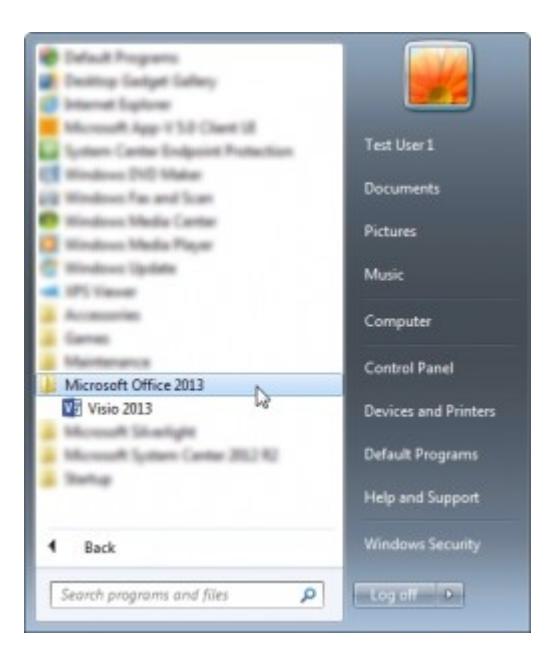

Only Visio 2013 is visible in the Start Menu.

## **Why?**

In this example I have used the VLK version of Visio 2013 Standard. As per Microsoft licensing model, you cannot have a MSI Office application installed, together with an Office 365 application. Both Visio is also part of Office.

You can download **VisioProRetail** with the [Office Deployment](http://www.microsoft.com/en-sg/download/details.aspx?id=36778) [Tool for Click-to-Run](http://www.microsoft.com/en-sg/download/details.aspx?id=36778). And you can deploy it with the /configure parameter. Only this version does not use MAK activation… So you will have to grant users access to Visio 2013 via the Office 365 Admin console. This is the **Subscription Licensing model**.

## **The solution**

If you want to use MAK activation, you can download and deploy Visio 2013 with the ProductID **VisioStdVolume** or **VisioProVolume**: the **Volume Licensing Model**. Then you create an AppV 5.0 package for Visio and deploy it via SCCM 2012 or the *Application Virtualization* web interface. You can find more information on [How to deploy and manage Office 2013 on App-V](https://support.microsoft.com/en-us/kb/2915745) [5.0.](https://support.microsoft.com/en-us/kb/2915745)

# **Created Office 365 application**

An Office 365 application has been created and is deployed via a deployment Task Sequence while installing the workstation:

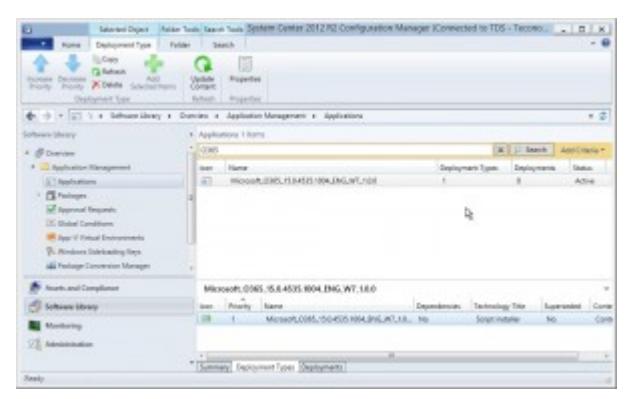

The Office 365 application as deployed via SCCM 2012.

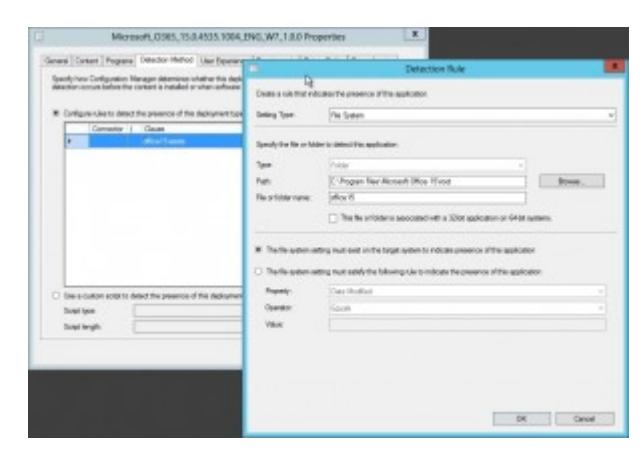

The detection rule.

![](_page_3_Picture_21.jpeg)

Installing Office 365 during installing a workstation.

## **The steps:**

#### **Download the Visio 2013 Standard Click to Run files**

- 1. Download [Office Deployment Tool for Click-to-Run](http://www.microsoft.com/en-sg/download/details.aspx?id=36778) and run the executable.
- 2. Create VisioStdVolume.xml

The share should be present!

3. Download the files with the command:

\\path\to\downloaded\setup.exe /download \\path\to\VisioStdVolume.xml

4. Create the AppV package:

\\path\to\downloaded\setup.exe /packager \\path\to\VisioStdVolume.xml \\demodc\Visio\_2013\_VolumeProPlus

5. The deployment type, dependency and supersedence

![](_page_4_Picture_10.jpeg)

The deployment type for Visio AppV.

![](_page_5_Picture_0.jpeg)

#### The dependency

![](_page_5_Picture_2.jpeg)

The appv version supsersedes the MSI version.

![](_page_5_Picture_41.jpeg)

Superseded versions are automatically upgraded without user interaction.

![](_page_6_Figure_0.jpeg)

The deployment.

#### **Replacing Visio 2013 MSI based to Visio 2013 C2R Volume Licensing**

Without user interaction Visio 2013 MSI based is replaced by Visio 2013 C2R

| ۰<br>Hane Designed<br>Calledonich<br>X Delete<br><b>Augmins</b>                                                                                                    | Table Deads |                        |                                      |                                                                  |                 |                               |        |    |
|----------------------------------------------------------------------------------------------------|-------------|------------------------|--------------------------------------|------------------------------------------------------------------|-----------------|-------------------------------|--------|----|
| Deloyerd Reprint<br>4. - 1 - 1 - 1 + Schweizery + Danier + Application Movement + Applications                                                                                   |             |                        |                                      |                                                                  |                 |                               |        | 公益 |
| Software Library                                                                                                    |             | 4 Applications 1 Mints |                                      |                                                                  |                 |                               |        |    |
| 4. BOLEVIEW                                                                                                    | 41(1)       |                        |                                      |                                                                  |                 | <b>X</b>   J Senh   AttOmis + |        |    |
| * Application Management                                                                                                    | inni.       | o Hana                 |                                      |                                                                  |                 | Deployment Types Deployments  |        |    |
| 57 Applications                                                                                                    | 43          |                        |                                      | RNANK, VestMST (IVA, 1504127.001, 816, 817, 1.8.0 Pept).         |                 |                               |        |    |
| 1 CS Personan<br>Sell Approved Requests<br><b>E. Global Conditions</b><br><b>IPI Appril Simual Engineering</b><br>Th. Afraison Salekauleg Keys<br>all Perisan Contentos Massacro | <b>STE</b>  |                        |                                      | ×                                                                |                 |                               |        |    |
| <b>Hunts and Compliance</b>                                                                                                    |             |                        |                                      | Hicsordt, VoleSa(2910V) K. 15.0.4727.1083. (NG, N7, 1.0.0 (AppV) |                 |                               |        |    |
| <b>C. Saltman Lisses</b>                                                                                                    |             | Culmillon              |                                      | Deployment Start Time                                            | Pursuan         | Completen N.    Autom         |        |    |
|                                                                                                    | tern.<br>÷  | APR - Video            |                                      | 4.7.305 HzW                                                      | <b>Justable</b> | so                            | toral. |    |
| Montoing                                                                                                    |             |                        |                                      |                                                                  |                 |                               |        |    |
| FE Advantulation                                                                                                    |             |                        |                                      |                                                                  | Ъ               |                               |        |    |
|                                                                                                    |             |                        | Gammary Deployment Types Capityments | $\overline{a}$                                                   |                 |                               |        |    |

The deployment.

![](_page_6_Picture_6.jpeg)

The MSI version of Visio is automatically replaced by the AppV version.

| Available Software                             | <b>Installation Status</b>                           | Installed Software                                          | <b>Options</b>    |                                                            |                                |
|------------------------------------------------|------------------------------------------------------|-------------------------------------------------------------|-------------------|------------------------------------------------------------|--------------------------------|
| <b>I</b> do<br>sarse                           | $\pi$                                                |                                                             |                   | <b>JAROV</b>                                               | z                              |
|                                                |                                                      |                                                             |                   | Find additional applications have the Application-Caternal |                                |
| NAME                                           |                                                      | <b>DWN</b>                                                  | PUBLISHER         | <b>AWAIMLE AL., STATUS</b>                                 |                                |
|                                                | to, Maradhuckush, 1.4 350 893 Sanual                 | <b>Light Countries</b>                                      |                   | 10101-004                                                  |                                |
| ET man 7 (poten 65)                            |                                                      | <b>Scott Latins</b>                                         |                   | <b>BOOTH</b>                                               | <b><i><u>Symphons</u></i></b>  |
| and, Applicance, Editorial 5, and Triggs, Alan |                                                      | <b>Real Ford Ford</b>                                       |                   | THE STATE                                                  | Field show - well has national |
|                                                | B. Moroak, DReal SLL 21-L-880-2500, ME, NT, LOE      | <b>Application</b>                                          |                   | 6/33/2016                                                  | Installant                     |
|                                                | The age for the that control to the company manager. | <b>Rechtsburg</b>                                           |                   | <b>PACKET</b>                                              | <b>Wildfield II</b>            |
|                                                | 67 Notwart Prais: Automat PhotOsa 2111, 2002         | Australian                                                  |                   | <b>INTERNATIONAL</b>                                       | Installation                   |
|                                                |                                                      |                                                             |                   |                                                            | $\mathbf{r}$                   |
| п                                              |                                                      | Microsoft VisioStd2013VUL15.0.4727.3003 ENG W7 1.0.0 (AppV) |                   |                                                            | ٠                              |
| OWNERSTON                                      |                                                      | <b>RIQUIREMENTS</b>                                         |                   | DISCRIPTION                                                |                                |
| Salva                                          | Installing                                           | <b>Restart required</b>                                     | Might by required |                                                            |                                |
| Venice                                         |                                                      | Department size:                                            | <b>MAINE</b>      |                                                            |                                |
| Date published:                                | Nei gazikai                                          | Interaction over                                            | Entrustee         |                                                            |                                |
| <b>Halandarumana</b>                           | <b>Nova</b>                                          | Total annualments:                                          |                   |                                                            |                                |
|                                                |                                                      |                                                             |                   |                                                            |                                |

The appv version is installed.

![](_page_7_Picture_2.jpeg)

The Start Menu has the correct icons.

Please be informed that this method is not supported by Microsoft. Also you might not be possible to save Visio drawings on OneDrive.

More information can be found in the article [Office versions](https://www.vroom.cc/wordpress/office-versions-and-project-visio-versions-that-can-be-installed-together/) [\(MSI or C2R\) and Project / Visio versions \(MSI or C2R\) that](https://www.vroom.cc/wordpress/office-versions-and-project-visio-versions-that-can-be-installed-together/) [can be installed together.](https://www.vroom.cc/wordpress/office-versions-and-project-visio-versions-that-can-be-installed-together/)